# **RestDDM 22** RestDDM Settings

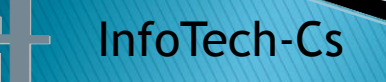

*CS*

Contact: Jiri.Pavlicek@infotech-cs.eu

# Input type - option: NCD Files (SYSOBJ, SYSTRANS)

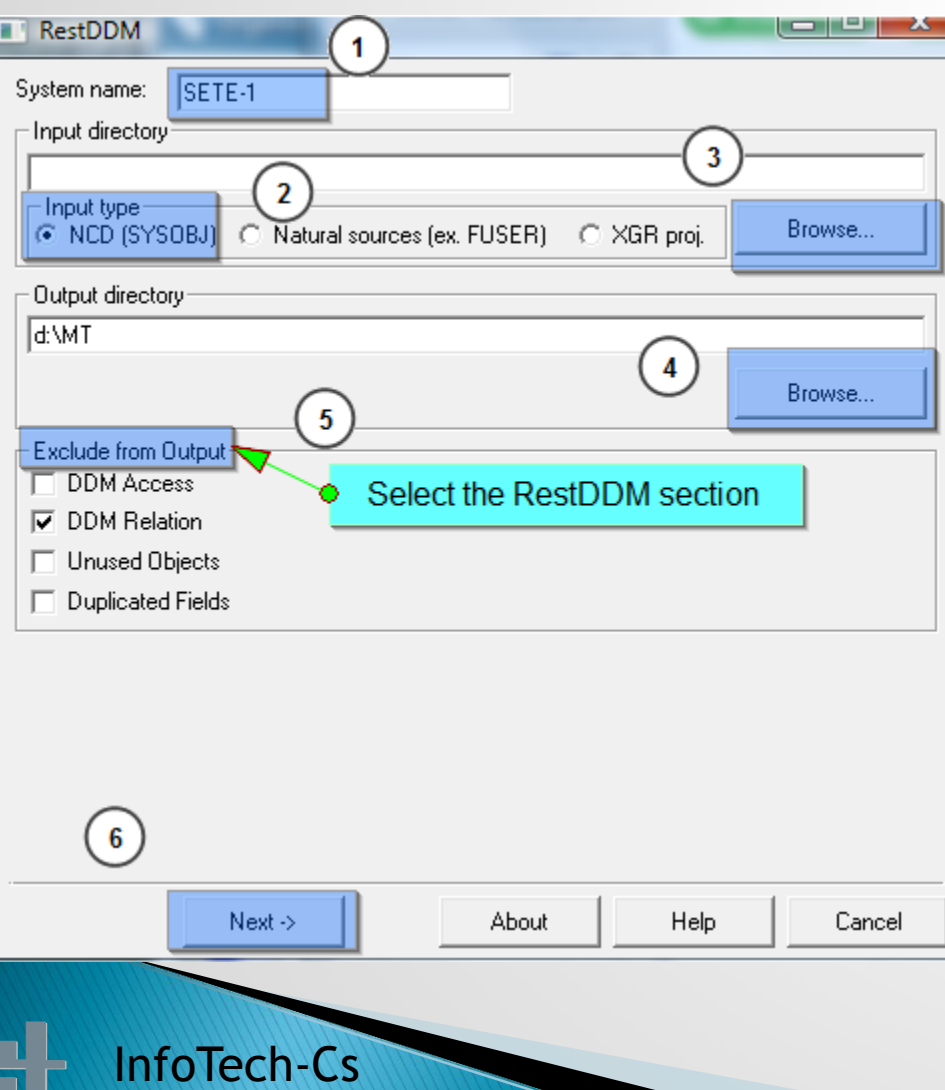

*CS*

#### Select folder containing NCD files downloaded from mainframe

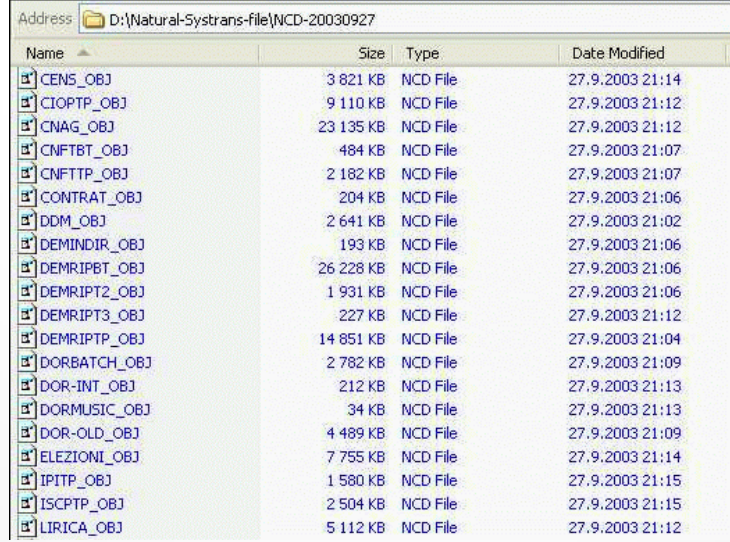

#### Example of the NCD file format

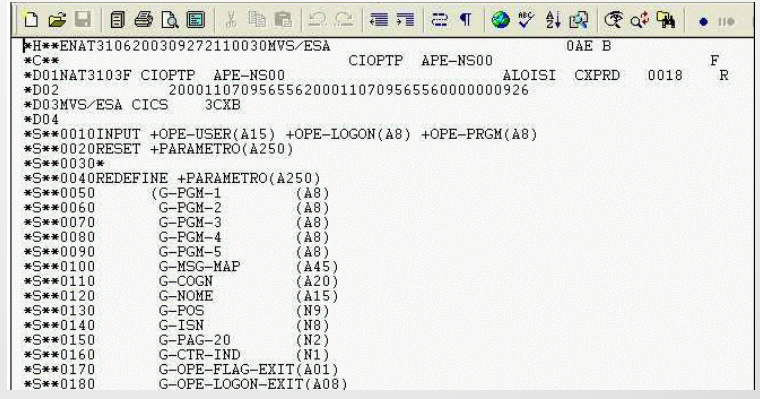

### Input Type - option: Natural Sources (FUSER, FNAT)

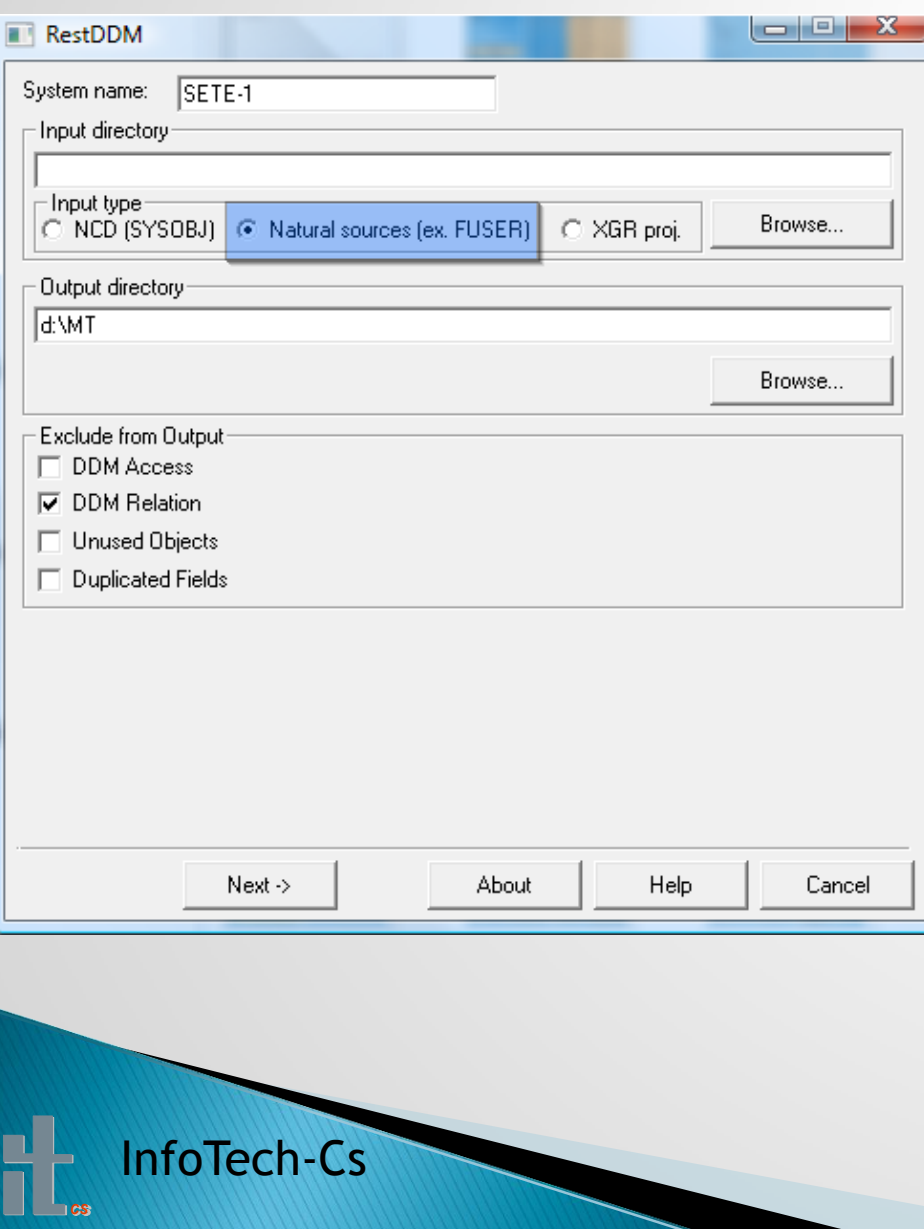

#### Select FUSER, FNAT directory or folder containing Natural Sources:

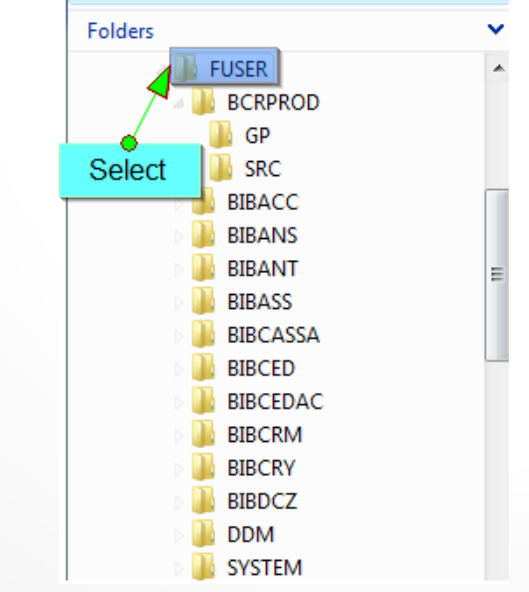

#### Natural Source:

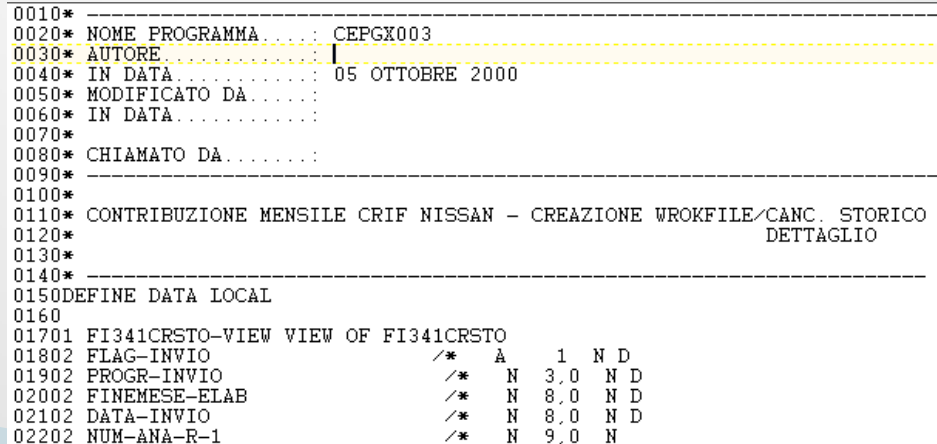

### Input Type - option: XGR proj.

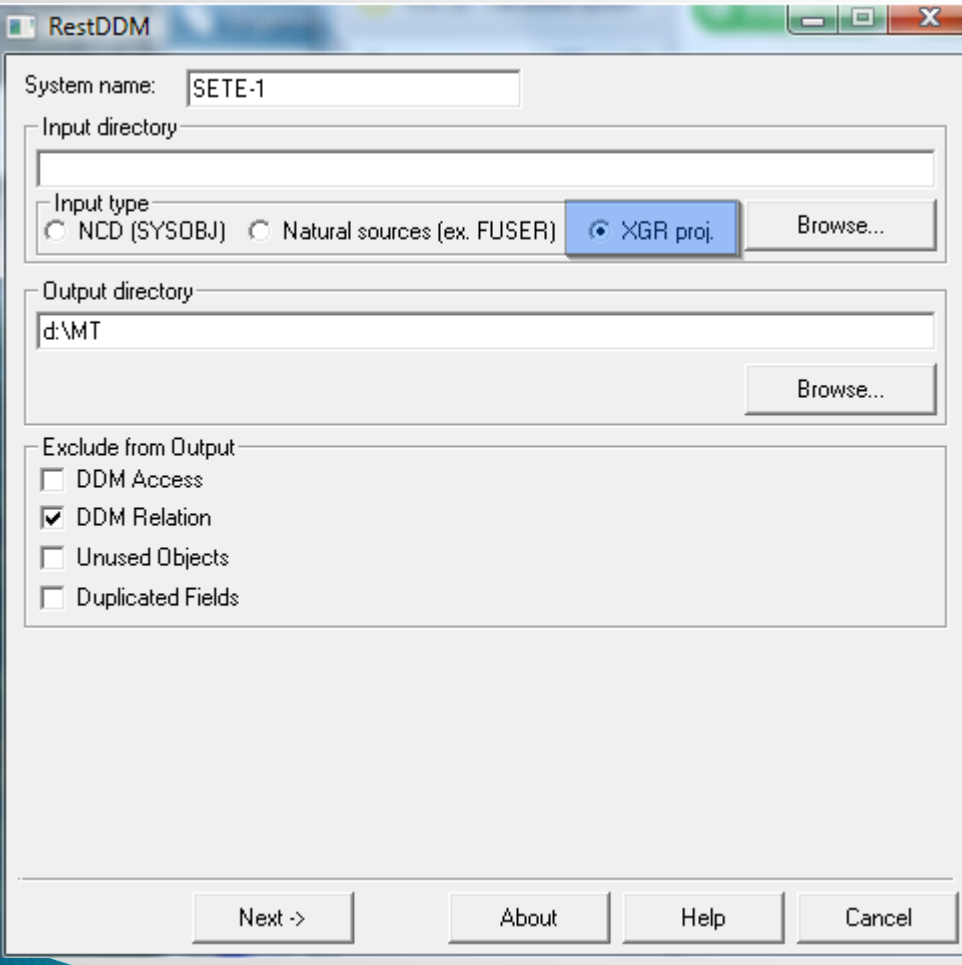

XGR is XML file containing the aplication structure (or part) created in RestNat.

Exclude from Output: To exclude from results DDM relation option.

#### InfoTech-Cs

*CS*

### **RestNat - XGR** for more info: *isolate part of application* (video)

#### Original MUFOMENU Call Graph(complex)

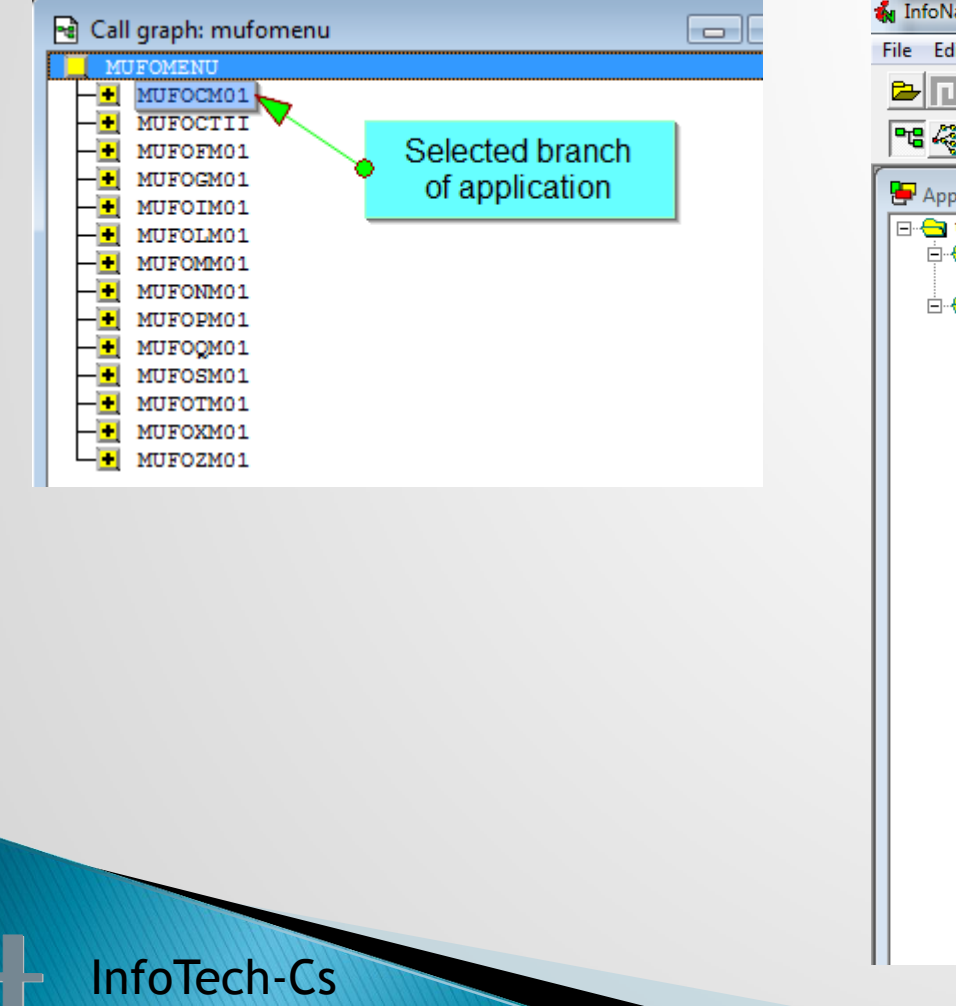

*CS*

#### Selected (Isolated) part of application(root MUFOCM01)

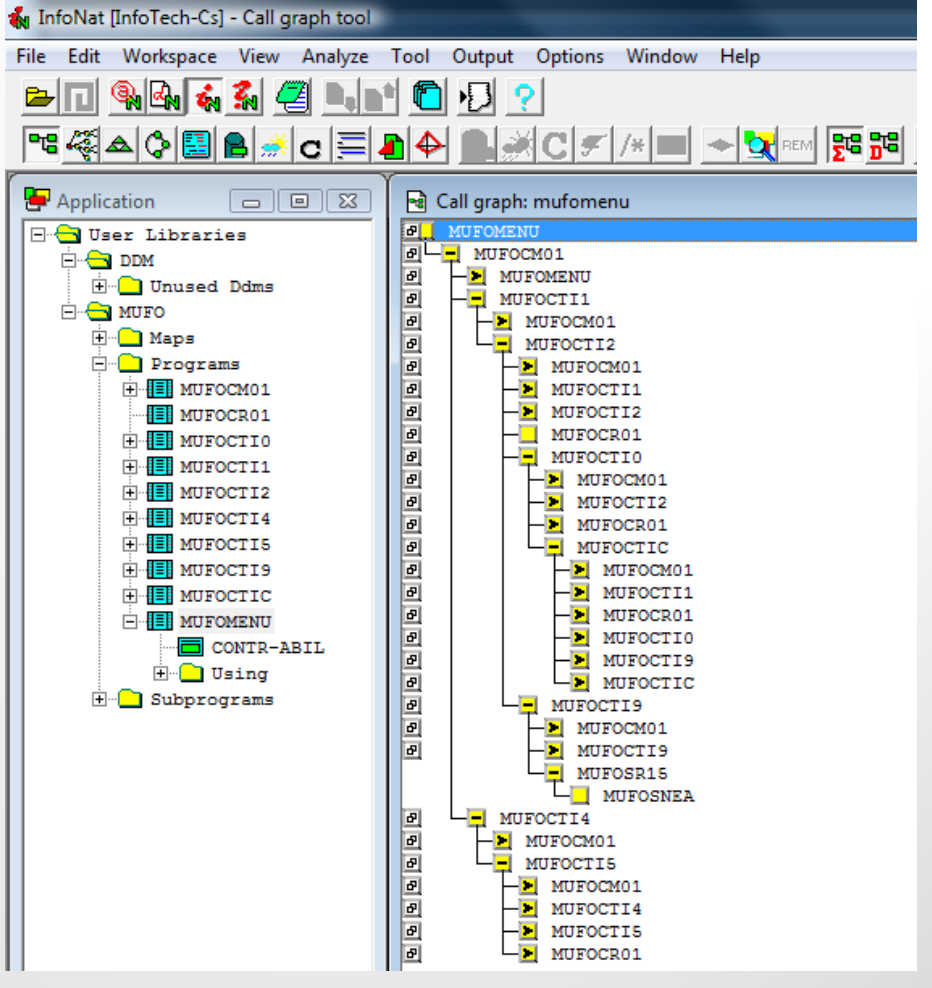

### Output options - Data Model (RestDM license required)

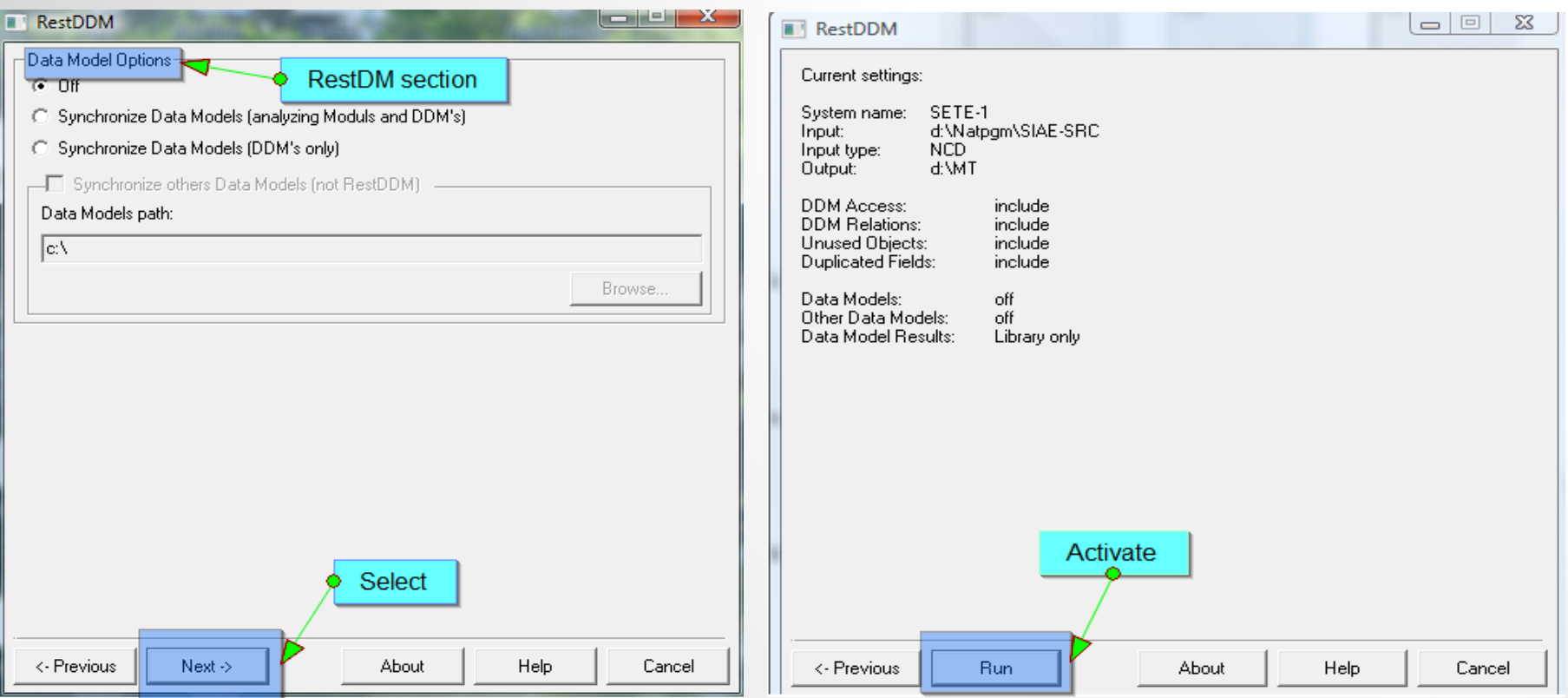

InfoTech-Cs

# Settings - Run, System and Steplib Library

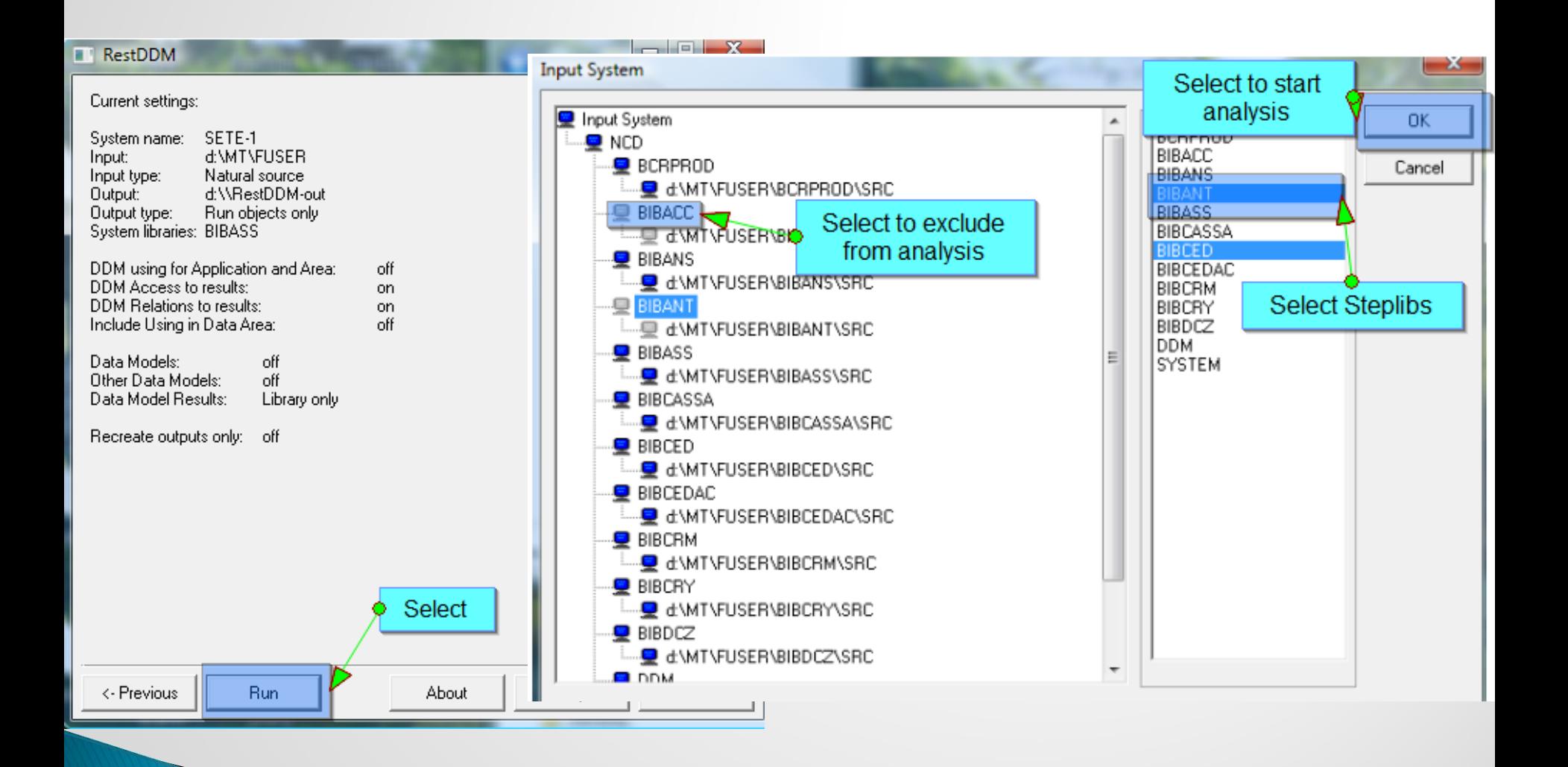

#### InfoTech-Cs

# **RestDDM Results**

InfoTech-Cs

*CS*

RestDDM is launched (Select Run) in last RestDDM Settings step, generated results are published in tree structure bellow.

To update RestDDM results simply run again RestDDM. This activity can be scheduled (daily, weekly etc) and synchronize with NCD files downloads (mainframe).

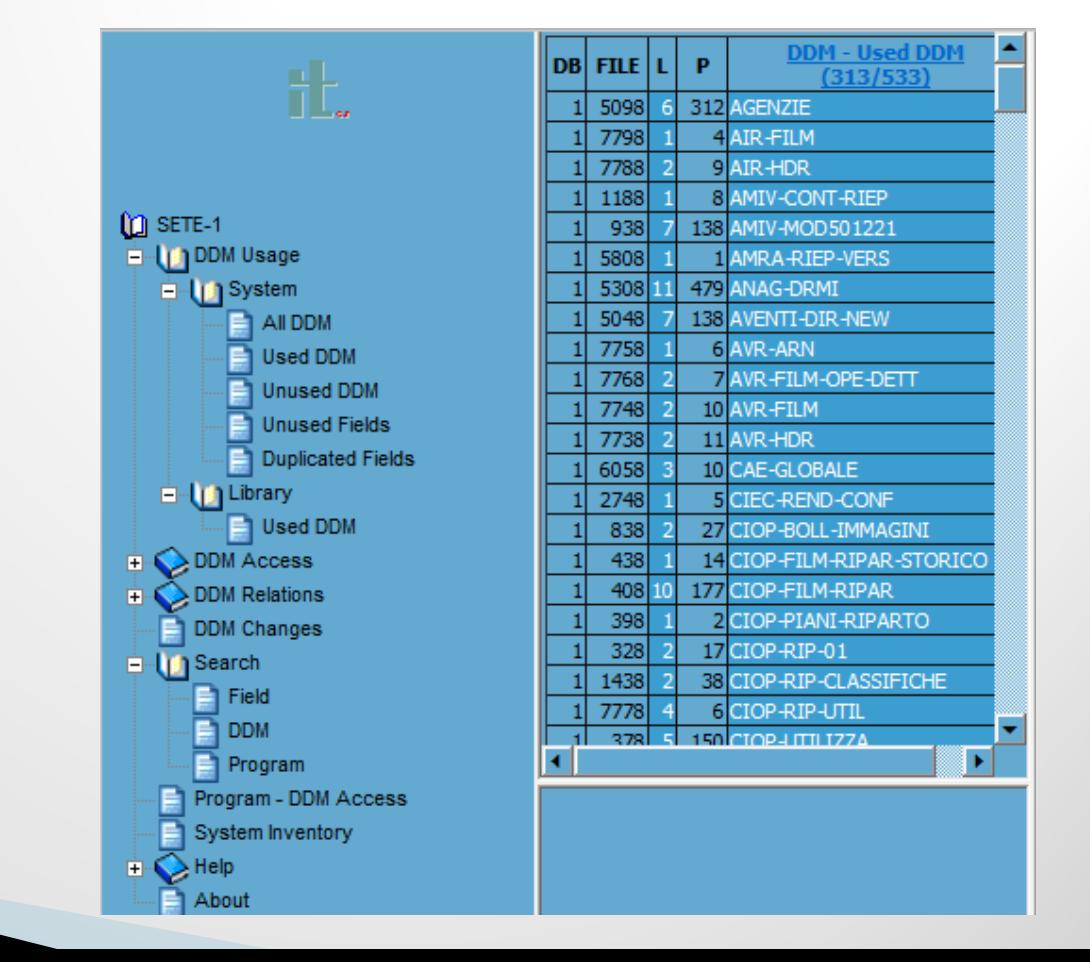

# **RestDDM Messages**

Inf $\epsilon$ 

*CS*

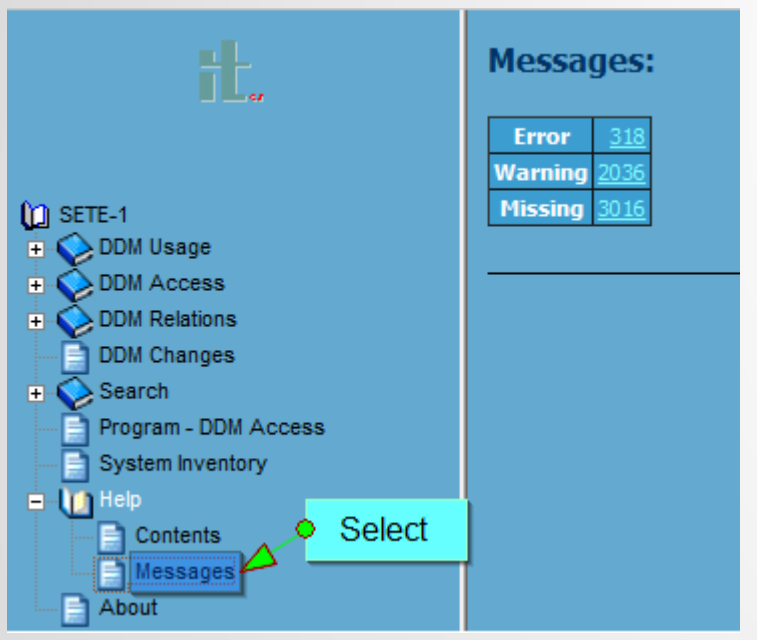

Messages file are located on Xml folder in Output Directory

RestDDM results are sensiteve on setting System and Steplib.

Example of the Error file:

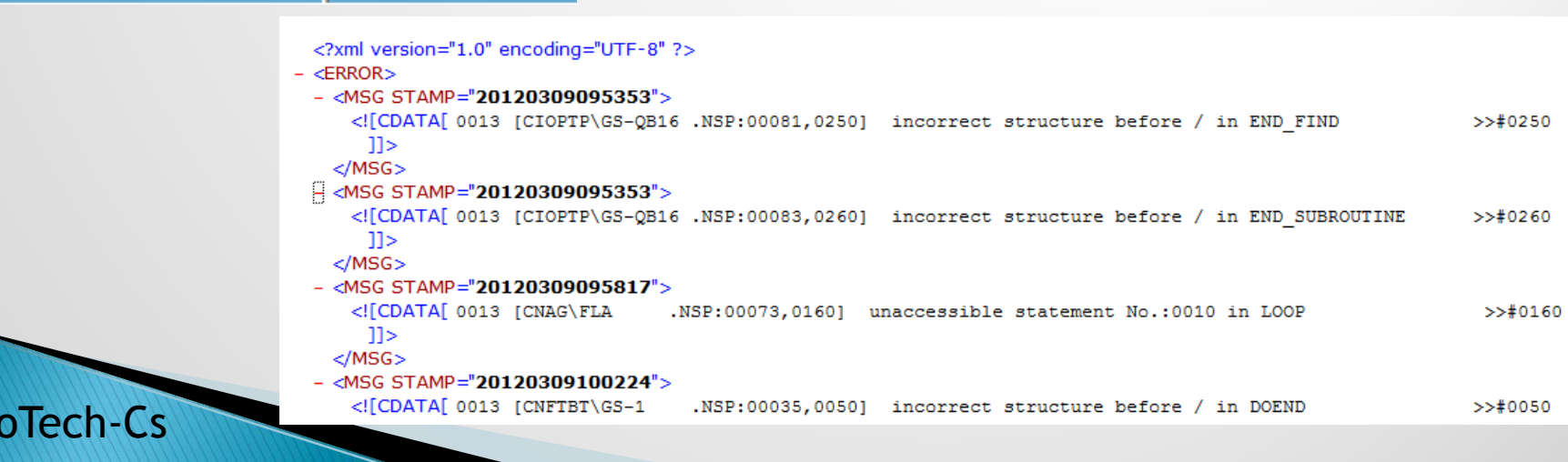

### **RestDDM** downloads: **Results presentation**

# **RestDDM Related topics:**

InfoTech-Cs

**Reverse Data Modelling** 

**Reverse Data Modelling - Work Flow** 

Thank you for your attention

Contact: [Jiri.Pavlicek@infotech](mailto:Jiri.Pavlicek@infotech-cs.eu) [-cs.eu](mailto:Jiri.Pavlicek@infotech-cs.eu) [www.infotech](http://www.infotech-cs.eu/) [-cs.eu](http://www.infotech-cs.eu/) Phone: +420 603 210205

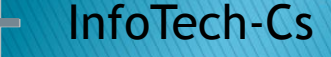

*CS*